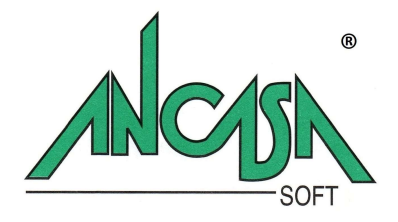

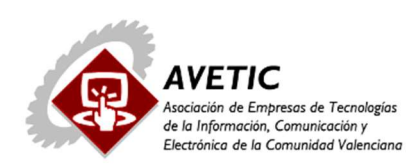

**HII** Federación Empresarial

# Guía Instalación

Email: ancasa@ancasa.com - Web: www.ancasa.com Dirección:Martín el Humano 30 Pta1 – Tel. 963371870 – 46008 Valencia Página 1

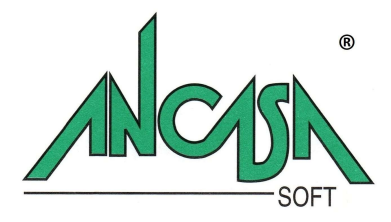

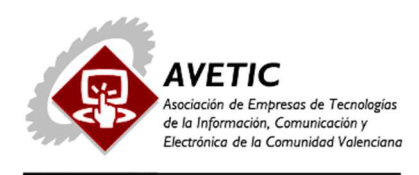

**HII** Federación Empresarial

# **GUIA ORIENTATIVA INSTALACION DEMO DISTRIBUCION DE GASOLEOS ANCASA SOFT.**

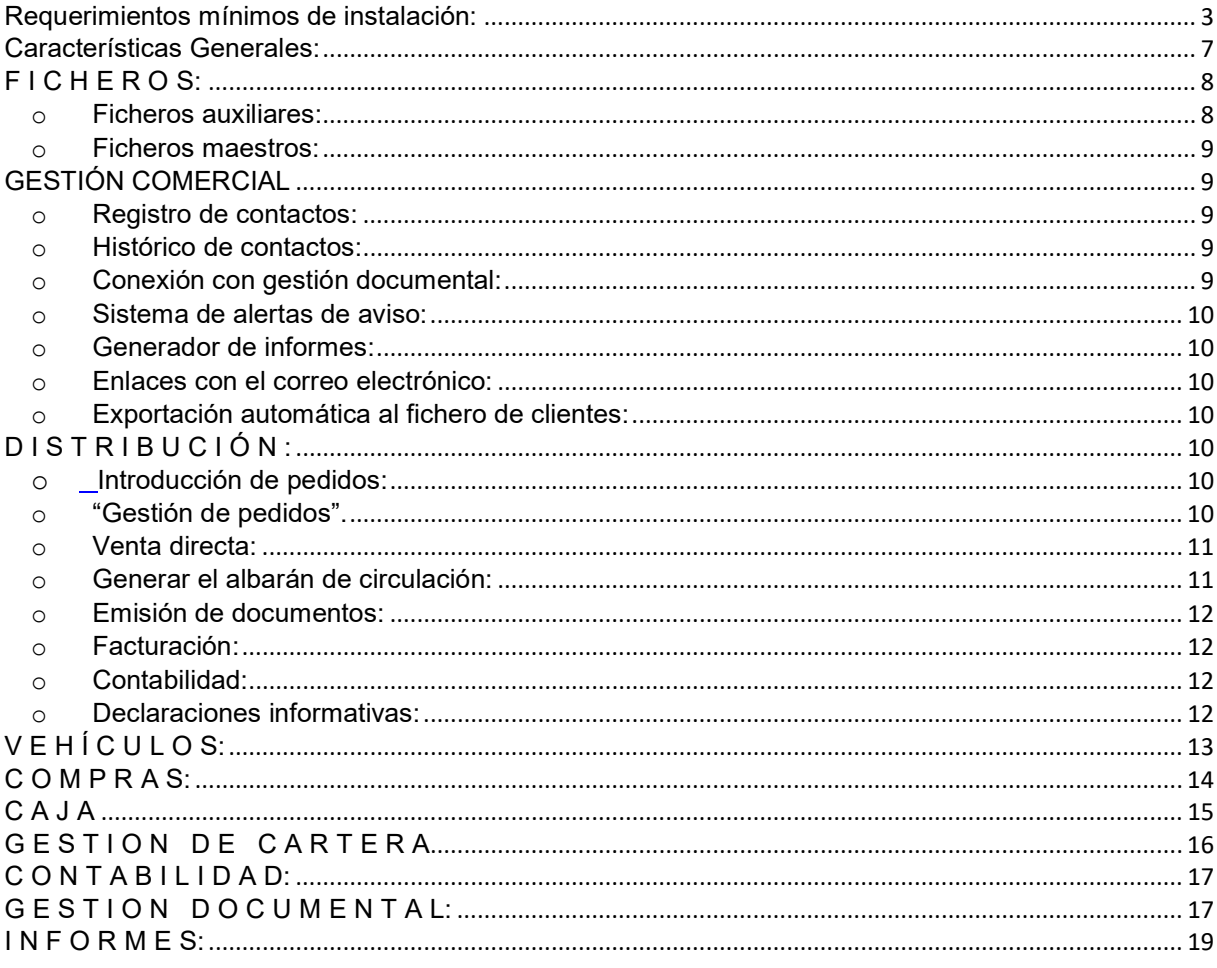

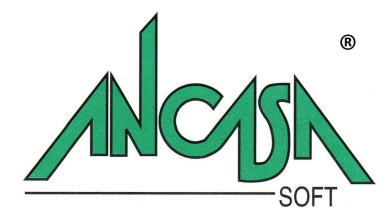

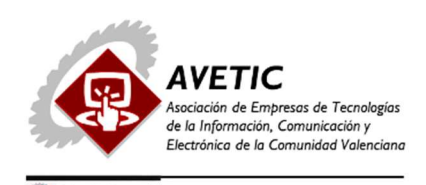

# DEMO GESTIÓN DISTRIBUCION DE GASOLEOS ANCASA SOFT

### Requerimientos mínimos de instalación:

Sistema Operativo: Windows XP, Windows 7, Windows 8.1, Windows 10, Compatible con todos los Windows Server.

### Procedimiento de instalación:

Introducir las claves de instalación en la página web www.ancasa.com El proceso de instalación se ejecutará de forma automática, el usuario deberá tan solo validar las opciones que se propongan.

### Muy importante: SIANE – SILICIE

### INTEGRACION SIANE-Gestión Ancasa Soft Gasóleos:

El Real Decreto 1075/2017, de 29 de diciembre, por el que se modifica entre otros el Reglamento de los Impuestos Especiales aprobado por el Real Decreto 1165/1995, de 7 de julio, ha modificado, entre otros:

- el artículo 27 del Reglamento de los Impuestos Especiales, que regula el procedimiento de ventas en ruta
- el artículo 101 del Reglamento de los Impuestos Especiales que regula los avituallamientos de carburantes a aeronaves con la exención prevista en el artículo 51.2.a) de la Ley
- el artículo 102 del Reglamento de los Impuestos Especiales que regula el avituallamiento de carburantes a embarcaciones con la exención establecida en el artículo 51.2.b)
- el artículo 110 del Reglamento de los Impuestos Especiales que establece el procedimiento para la solicitud de la devolución del impuesto establecida en el artículo 52.b) de la Ley

### Gestión Ancasa Soft Gasóleos – Procesos automatizados en la integración SIANE:

- Generación automática del mensaje electrónico del borrador del albarán de circulación:
	- o Una vez generado el albarán de circulación, el usuario podrá generar de forma inmediata el mensaje electrónico correspondiente para su envío a la Agencia Tributaria.

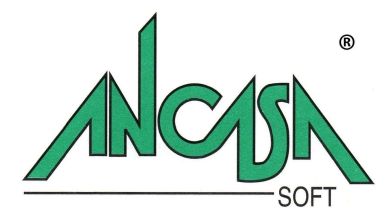

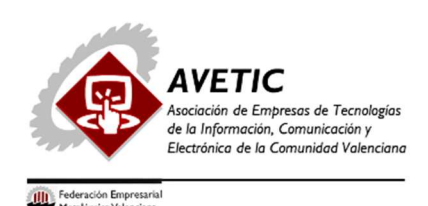

- o El borrador se presentará ante la Agencia Estatal de Administración Tributaria (AEAT) con una antelación no superior a los siete días anteriores a la de la fecha indicada en el documento como fecha de expedición.
- o La AEAT verificará los datos del borrador. Si los datos no son válidos, informará al expedidor, el motivo del error quedará registrado en el albarán para que el usuario pueda corregirlo y proceder a enviarlo de nuevo. Si los datos son válidos, la AEAT asignará al documento un Código de Referencia Electrónico.

# Anulación del borrador del albarán de circulación

- o El Albarán de Circulación presentado a la AEAT podrá ser anulado siempre que no haya comenzado la circulación.
- o La anulación del Albarán de Circulación podrá hacerse igualmente de forma directa desde la aplicación.

# Reintroducción en el establecimiento de `productos expedidos por el procedimiento de venta en ruta

- o En el caso de productos expedidos por el procedimiento de ventas en ruta desde fábrica, depósito o almacén fiscal que sean reintroducidos en el establecimiento, la reintroducción se justificará con el albarán de circulación expedido, mediante la transmisión a la AEAT de un mensaje electrónico de reintroducción.
- o El mensaje de reintroducción en el establecimiento se comunicará a la AEAT por vía electrónica tan pronto como retorne el medio de transporte al establecimiento de origen, y en todo caso, dentro de los cinco días hábiles siguientes a la terminación de la circulación, salvo en aquellos casos justificados en los que previa autorización de la Oficina Gestora dicho plazo pueda ser ampliado. En la gestión ANCASA, el mensaje se generará de forma automática en el momento de proceder a la "Liquidación" del mismo.
- Generación automática de los mensajes electrónicos de las notas de entrega expedidas con cargo al albarán de circulación.
	- $\circ$  Tan pronto como se retorne al establecimiento de origen, y en todo caso dentro de los cinco días hábiles siguientes a la terminación de la circulación, el expedidor deberá comunicar a la AEAT por vía electrónica, la información

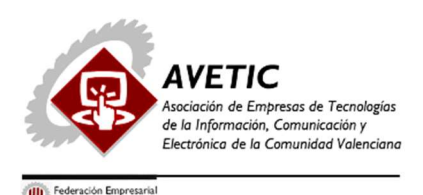

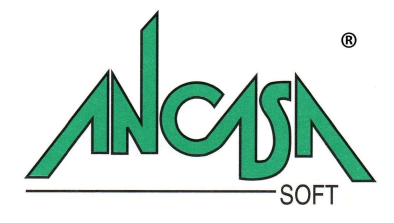

contenida en las notas de entrega, mediante los mensajes electrónicos que se cumplimentarán de acuerdo con las instrucciones contenidas en estas normas. En la gestión ANCASA se habilitará un sistema automático por la que se transmitirán todos los mensajes pendientes de envío de los albaranes de circulación previamente liquidados.

o Se activará un sistema de alerta que avisará a los usuarios responsables, de la existencia de notas pendientes de envío y próximas a su vencimiento.

# Anulación de notas de entrega

o A través del correspondiente mensaje electrónico el usuario podrá proceder a la anulación de la información contenida en las Notas de entrega expedidas con cargo al albarán de circulación en el procedimiento de ventas en ruta, comunicada a la AEAT.

### INTEGRACION SILICIE-Gestión Ancasa Soft Gasóleos:

La Agencia Tributaria implanta un nuevo sistema de llevanza de la contabilidad de los productos objeto de los Impuestos Especiales, de acuerdo con lo establecido en el artículo 50 del Reglamento de Impuestos Especiales.

- Desde el 1 de enero de 2020, el cumplimiento de la obligación de llevanza de la contabilidad de los productos objeto de los Impuestos Especiales se realizará a través de la Sede electrónica de la Agencia Tributaria, mediante el suministro de los asientos contables.
- Para facilitar el cumplimiento de dicha obligación, durante el primer semestre de 2020 se podrá continuar con los procedimientos exigidos actualmente. En este caso, se deberán suministrar los asientos correspondientes a dicho periodo en el plazo entre el 1 de julio y el 30 de septiembre de 2020.
- El suministro electrónico de los asientos contables podrá efectuarse directamente o a partir del sistema contable, en soporte informático, del obligado. En este último caso deberá comunicarse a través de la Sede electrónica de la Agencia Estatal de Administración.
- Si el suministro electrónico de los asientos contables se efectúa directamente, el plazo para el Suministro por los establecimientos obligados es de 24 horas hábiles siguientes al momento de producirse el movimiento, operación o proceso objeto del asiento.
- Si los establecimientos obligados hubiesen optado electrónicamente por efectuar el suministro a partir de su sistema contable, el plazo para el suministro es de 5 días hábiles computados desde la fecha en que se hubieran registrado en el mencionado sistema los movimientos, operaciones o procesos, o desde la finalización del plazo para el registro si este no se hubiera efectuado en plazo.

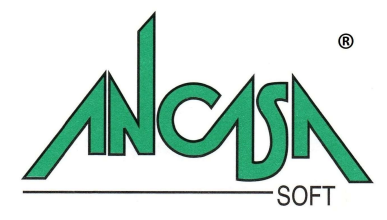

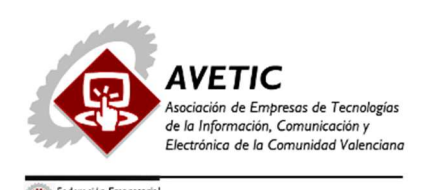

 A efectos de facilitar el cumplimiento de esta obligación, el plazo de suministro para los asientos contables correspondientes a 2020 es de 8 días. En cualquier caso, a efectos del suministro, los obligados podrán considerar el mes de agosto inhábil.

### Gestión Ancasa Soft Gasóleos – Procesos automatizados en la integración SILICIE:

Ancasa Soft habilitará la presentación telemática a través de los servicios web, una de las modalidades facilitadas por la Agencia Tributaria para el suministro electrónico de la información requerida y que evitará que el usuario tenga que introducir manualmente ningún dato.

 Altas de forma automática, cuando el usuario lo solicite y antes de la fecha de vencimiento de presentación, para la cual se tienen establecidas una serie de alertas necesarias, los movimientos de almacén correspondientes a la entrada de producto:albaranes de compra o facturas directas, movimientos de regularización del almacén y salidas correspondientes a las ventas en ruta, ventas directas y autoconsumos.

### PROCESO DE LA INSTALACION DEMO.

Durante el proceso de instalación, posiblemente el programa detecte ficheros con igual nombre ya instalados, esto suele ser frecuente en los programas desarrollados con las mismas herramientas. Se solicitará en este caso si se desea conservar el fichero existente, se recomienda responder afirmativamente para evitar que posibles programas del usuario, ya instalados se vean afectados por el proceso de instalación.

En la instalación, la DEMO funciona sobre una BD Access, en la instalación definitiva se instalará la última versión de la Gestión Ancasa Soft Gasóleos que funciona sobre una BD SQL Server Express https://www.microsoft.com/es-es/sql-server/sql-server-downloads , esta BD es gratuita, ya que la ofrece Microsoft y está pensada para el desarrollo y producción de aplicaciones de escritorio, aplicaciones web y pequeñas aplicaciones de servidor.

Si el cliente requiere una BD más grande y compleja se tendría que instalar SQL Server esta BD lleva un coste adicional.

Es posible que la versión de la Demo en algunos puntos no sea exacta con la guía orientativa, pues nuestro software está en constante desarrollo por parte de nuestros técnicos.

Con objeto de que el usuario pueda valorar el funcionamiento de la aplicación se ha incluido en el proceso de instalación una base de datos con algunos ejemplos que orientarán al cliente sobre la naturaleza de cada proceso.

Respecto al modo de operar, el usuario puede valerse del ratón o bien utilizar las teclas de función habilitadas para cada operación: grabar, modificar, salir, listar, etc. La tecla F1, nos permite acceder a los formularios de ayuda contextuales, en uno de cuyos capítulos puede encontrar información sobre la utilización de las teclas de función. Respecto al sistema de ayuda, el usuario podrá encontrar información sobre la mayoría de los módulos, sin embargo y dado que la aplicación se encuentra en un continuo estado de desarrollo, puede suceder que para determinados procesos aún no esté implementado el sistema de ayuda.

Validados los datos iniciales: empresa de trabajo y nombre de usuario, accedemos al menú general de la aplicación.

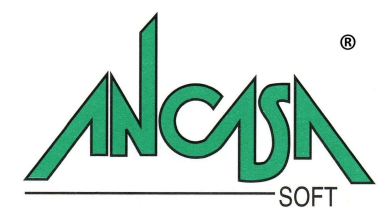

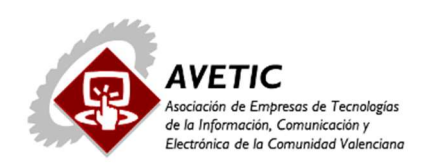

# DEMO ANCASA:

# GESTION DISTRIBUIDORES DE GASOLEOS.

# Características Generales:

- Gestión Multiempresa
- Multiusuario:
	- o Con aplicación de permisos específicos según módulos.
- Multiejercicio:
	- o Posibilidad de gestionar varios ejercicios en línea.
- Integración
	- o Gestión Comercial
	- o Gestión de vehículos
	- o Gestión almacén
		- **Inventarios**
		- **Históricos de movimientos.**
	- o Gestión de compras:
		- **•** Pedidos
		- **-** Albaranes
		- **Recepción de facturas.**
		- Contabilización
	- o Gestión de ventas:
		- **Tarifas personalizadas por clientes o grupos de clientes.**
		- Gestión de pedidos:
			- **Informes**
			- Pedidos pendientes de servir al día...

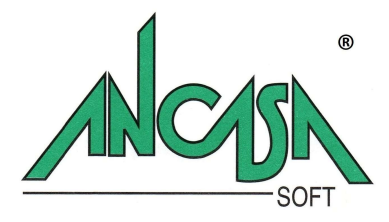

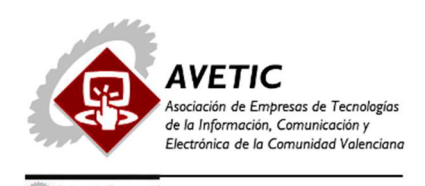

Venta en ruta:

- Generación del albarán en circulación
- Generación de las notas de entrega a partir de los pedidos…
- **Introducción de repartos sin pedido previo.**
- **Liquidación de albaranes.**
- Venta directa:
	- Generación de nota de entrega.
	- $\blacksquare$  Factura directa.
- Facturación automática de las ventas de crédito
- Contabilización
- o Contabilidad
- o Liquidaciones con la Agencia Tributaria

### Describimos brevemente las características de los principales módulos de la aplicación:

# FICHEROS:

- Aunque todos los procesos permiten el alta de los registros a medida que vamos trabajando, para la puesta en marcha de la aplicación es muy recomendable partir con los ficheros maestros principales cumplimentados, en la medida de lo posible.
- Los ficheros aparecen en dos submenús "Ficheros maestros" y "Ficheros auxiliares", éstos últimos, por el tipo de información que contienen (tipos de IVA, divisas, países, etc…) normalmente suelen permanecer fijos.
- Comentamos brevemente aquellos campos a cumplimentar por su importancia en los procesos posteriores:
	- o Ficheros auxiliares:
		- Áreas de impuestos:
			- Definición de las áreas de impuestos para la aplicación del impuesto sanitario por ventas a minoristas de hidrocarburos.

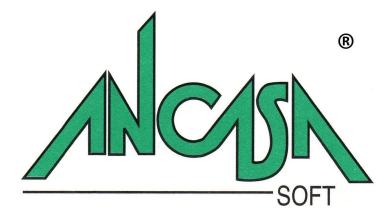

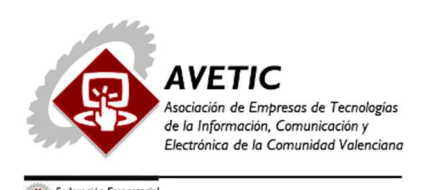

- Será suficiente con definir las zonas o comunidades autónomas en las que la empresa desarrolle su actividad.
- Tipos de impuestos:
	- Definición de los impuestos aplicables en la venta de artículos (se excluye el impuesto especial de hidrocarburos): impuesto sanitario ...
- Epígrafes:
	- Definición de los epígrafes para el gasóleo bonificado y el de uso general.

### o Ficheros maestros:

- Artículos :
	- Ficha "otros" cumplimentar los campos correspondientes a "Información adicional" para la impresión correcta del albarán de circulación y la generación de las liquidaciones oficiales de la Agencia Tributaria. Ficha "impuestos especiales": especificar el impuesto por unidad, tipo de impuesto y área.
- Clientes:
	- Especificar el área de aplicación de impuestos especiales.

# GESTIÓN COMERCIAL

- Los módulos de la gestión comercial nos permitirán hacer un seguimiento exhaustivo de los contactos establecidos con los clientes potenciales, consta esta gestión de :
	- o Registro de contactos:
		- Ficha abierta a cada cliente potencial con todos los datos necesarios de dirección, teléfonos, fax, correo electrónico, etc, además: o Departamentos: con los datos de contacto de cada una de las personas responsables.
	- o Histórico de contactos:
		- Con el detalle de la fecha, hora, tipo de contacto establecido (teléfono, visita, correo...), acuerdos alcanzados, observaciones, fecha y hora del próximo contacto.
	- o Conexión con gestión documental:
		- Permite vincular a la ficha, cualquier carta emitida o recibida, condiciones de tarifa, correo, etc.

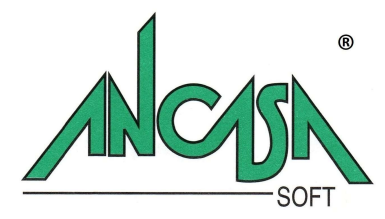

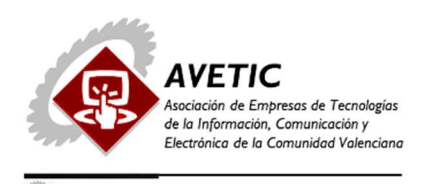

### o Sistema de alertas de aviso:

- Para cada día el programa mostrará el dietario con la relación de las tareas previstas, contactos con atraso en su realización o los llevados a cabo.
- Las situaciones de cada contacto se visualizan en diferentes colores para que el usuario discrimine fácilmente los diferentes estados.

### o Generador de informes:

- Parametrizable por el usuario para que puedan generarse distintos tipos de informe según las necesidades de cada momento
- o Enlaces con el correo electrónico:
	- El sistema importa del programa de correo cliente del usuario, sólo aquellos mensajes relacionados con la cartera de contactos, discriminándolos de otros que no estén relacionados con esta gestión.
- o Exportación automática al fichero de clientes:
	- Una vez se concrete una operación con el posible cliente, el sistema exportará de forma automática toda la información registrada a la bases de datos principal para enlazar con los procesos de facturación y contabilidad.

# DISTRIBUCIÓN:

### Introducción de pedidos:

- Para introducir un pedido iremos al menú "Distribución" y seleccionaremos la primera entrada :
	- o "Gestión de pedidos".
		- En la tabla que se nos presenta podremos visualizar la situación de los pedidos en la fecha que aparece en la cabecera. (Ver Imagen1)
		- Los pedidos aparecen en un color que nos indica su situación:
			- En negro: aparecerán aquellos pedidos que hemos registrado en el día de la fecha.
			- En color verde los pedidos que hay que entregar
			- Color azul los que se han realizado.

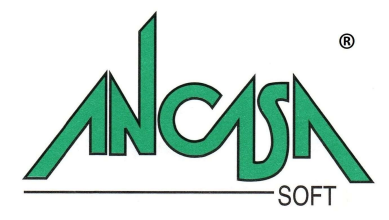

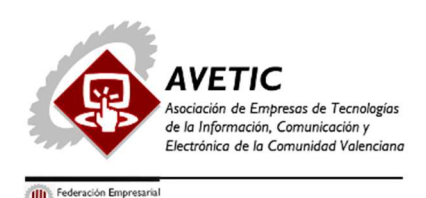

 Posicionándonos en la tabla, el programa nos da un número correlativo de pedido, al cumplimentar los campos observaremos que algunos no permiten su edición por generarse en procesos posteriores.

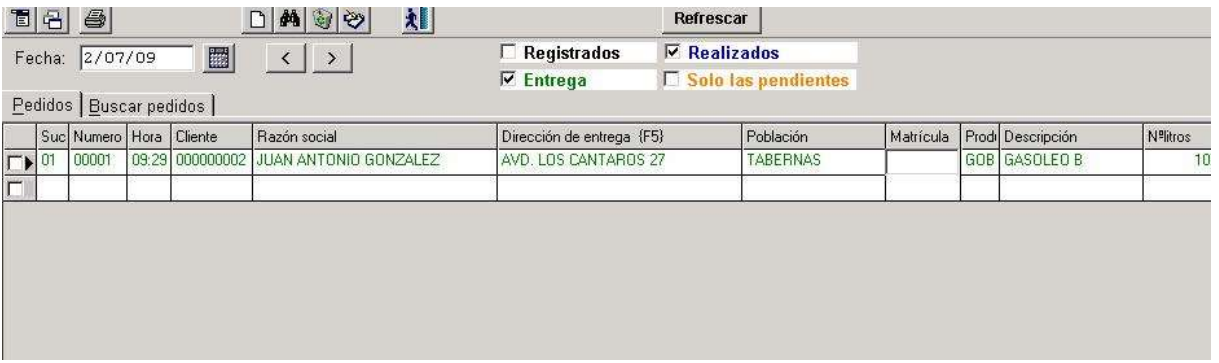

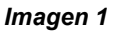

### o Venta directa:

- En este módulo podrán registrarse las ventas directas que no procedan de un reparto de venta en ruta.
- Podrá emitirse la factura de forma inmediata o posteriormente en la facturación automática.
- o Generar el albarán de circulación:
	- El albarán de circulación podrá generarse a partir de la introducción manual de nuevos repartos o bien desde los pedidos previamente introducidos:
		- Marcaremos los pedidos que vamos a incluir en el albarán y pulsaremos el botón "Generar albarán"
		- En el pie de la pantalla de pedidos, indicaremos la matrícula y validaremos, pulsando el botón "Aceptar".
		- Si pulsamos el botón "Albaranes", accedemos a la pantalla del albarán de circulación correspondiente al pedido que estemos visualizando.
		- El albarán de circulación consta de cuatro pestañas:
			- Albarán de circulación:
				- o Contiene los datos de matrícula, conductor, duración del transporte, salida y retorno.
			- Productos:

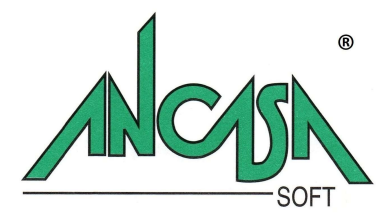

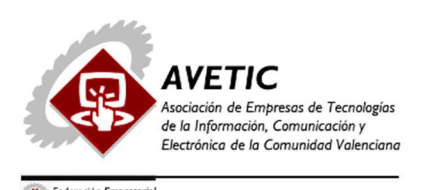

- o Aquí especificaremos los litros totales de salida por cada uno de los productos.
- Repartos:
	- o Contiene la relación de los repartos incluidos en el albarán.
- Buscar albaranes:
	- o Nos permite hacer una búsqueda de los albaranes por diferentes conceptos.

# o Emisión de documentos:

 Pulsando el botón con el icono de la impresora, en la barra de tareas situada en la parte superior de la pantalla, podremos imprimir el albarán de circulación y las notas de entrega correspondientes.

### o Facturación:

- Se pueden facturar los repartos de forma individual:
	- Pulsando el botón "facturar" teniendo seleccionado el reparto correspondiente en la pantalla de "albaranes de circulación ".
- También se podrá facturar de forma automática todos los repartos:
	- Distribución -> Facturación clientes -> Facturación automática. En la facturación automática podremos delimitar el rango de clientes y el periodo.

# o Contabilidad:

- Los asientos contables que se generarán en la emisión de facturas o el registro de facturas de compras pasan de forma inmediata al libro mayor de la contabilidad, sin necesidad de ningún proceso de enlace o actualización posterior.
- Integración Normativa SII (Para ver este módulo solicite Demo Online)

### o Declaraciones informativas:

 Se incluyen los módulos para generar las declaraciones para la Agencia Tributaria y el Ministerio de Industria.

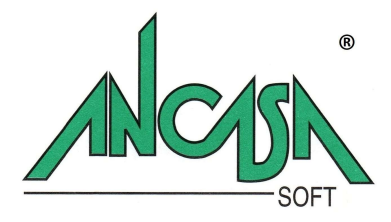

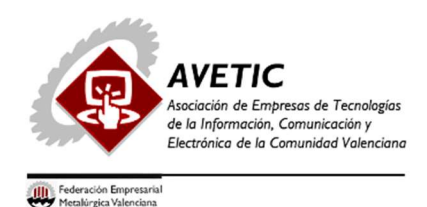

# V E H Í C U L O S:

- En este submenú se incluyen módulos específicos para el control de los vehículos de la empresa:
	- o Ordenes de taller (Ver Imagen2):
		- **Donde registraremos las operaciones de mantenimiento que se podamos** realizar en nuestras instalaciones, gestión de neumáticos etc…
	- o Previsión de operaciones a realizar (Ver Imagen3).
	- o Etc…

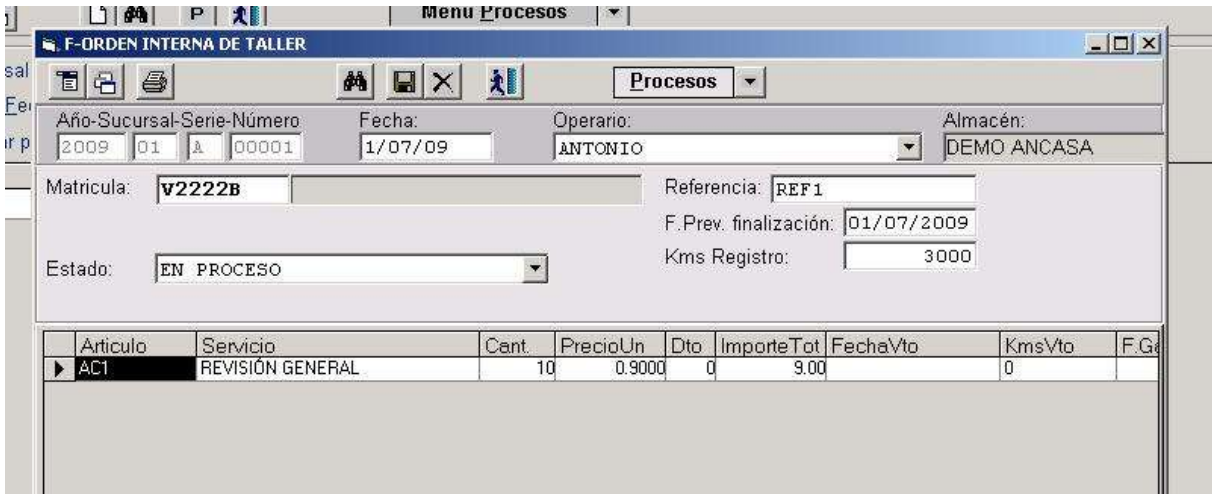

Imagen 2

|            |                   |        | 相          |                                                                                      | Entre Fechas o Kms   Vehiculos Grupos de Operaciones   Realizadas/No Realizadas |            |             |
|------------|-------------------|--------|------------|--------------------------------------------------------------------------------------|---------------------------------------------------------------------------------|------------|-------------|
| Operación: | Grupo operación:  | I.T.V. |            | Mostrar previsiones del Grupo de Operaciones u Operación que coincida con el patrón: |                                                                                 |            |             |
|            | Matricula         | Modelo | Cod        | Descripcion                                                                          | IF Ult Mov                                                                      | FechaVto   | Kms Ult Mov |
| Tipo       |                   |        |            |                                                                                      |                                                                                 |            |             |
|            | CABEZA TRA(B1111C |        | <b>ITV</b> | LT.V.                                                                                | 31/03/2009                                                                      | 31/12/2009 | 86876       |
|            | CABEZA TRAÍV1111A |        | <b>ITV</b> | LT.V.                                                                                | 16/12/2008                                                                      | 31/12/2009 | 900         |

Imagen 3

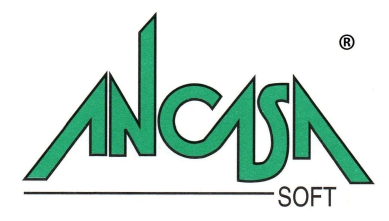

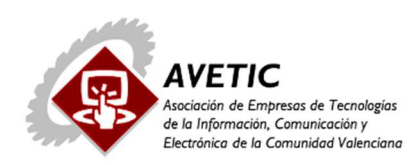

**III** Federación Empresaria

# C O M P R A S:

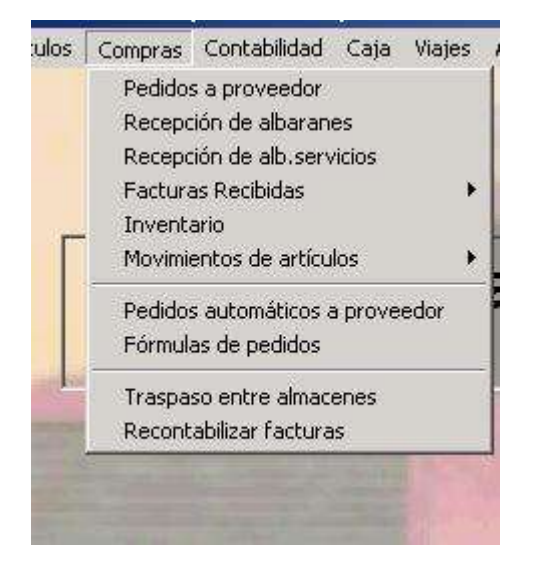

- Submenú donde se encuentran los módulos que nos permitirán gestionar las compras o recepción de facturas de distinta naturaleza.
- Desde la realización de pedidos de recambios a nuestros proveedores y su recepción en almacén.
- Facturas recibidas con validación de vales previamente registrados (combustible, autopistas, etc.)
- Facturas recibidas de talleres de reparación u otros servicios externos. (Ver Imagen 4)
- El registro de facturas relacionadas con gastos de vehículos nos permiten introducir además del importe y el concepto del gasto, los kms, la fecha de vencimiento, etc, permitiendo, además de la contabilización automática, la actualización del histórico, y la previsión de operaciones a realizar:

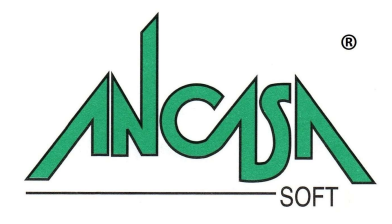

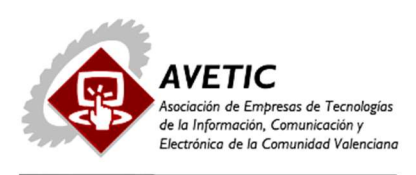

**IIII** Federación Empresarial

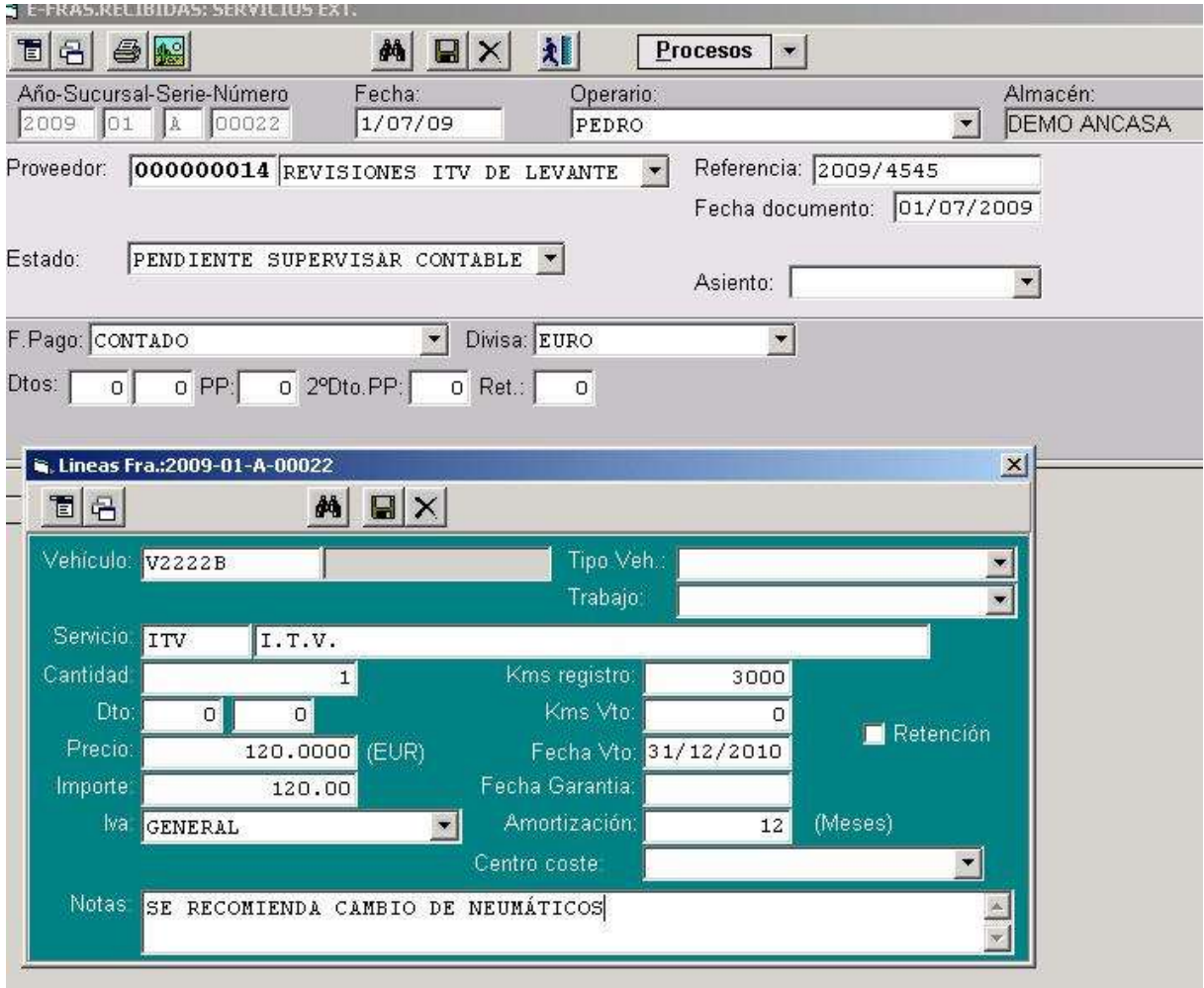

Imagen 4

# C A J A :

- Se podrán gestionar múltiples cajas.
- Características :
	- o Cobros de facturas emitidas
	- o Pagos de facturas recibidas
	- o Otros cobros y pagos.
	- o Informe de cierre
	- o Traspaso automático a contabilidad
	- o Históricos.

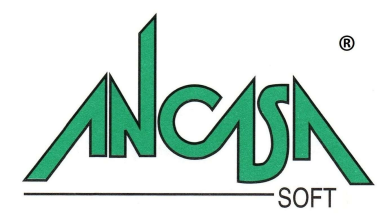

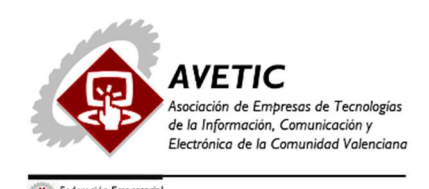

**GESTION DE CARTERA** 

- Los módulos agrupados en este menú nos permitirán conocer el estado de la cartera en todo momento.
- Según podemos observar (Ver Imagen5) consta de los siguientes módulos:

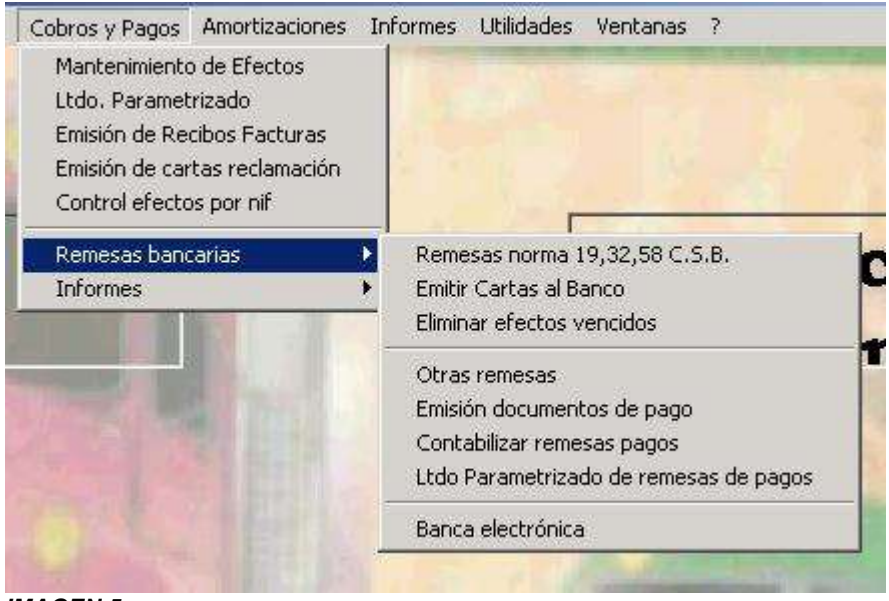

IMAGEN 5

- o Mantenimiento de efectos:
	- Ficha con cada uno de los efectos de cobro o pago con detalle del importe adeudado, fecha de emisión, vencimiento, observaciones, etc.
- o Listado Parametrizado:
	- Permite al usuario definir informes personalizados.
- o Emisión de recibos
- o Emisión de cartas de reclamación a los clientes de los cobros pendientes.
- o Control de cobros por NIF:
	- Permitiendo conocer el saldo facturas emitidas y recibidas, para aquellas entidades que sean simultáneamente acreedoras y deudoras.
- o Generación de remesas.
- o Emisión de talones, pagarés, cartas adjuntas…
- o Banca electrónica: normas 19,32,58, 68…

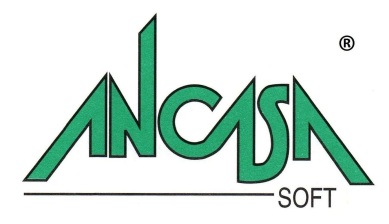

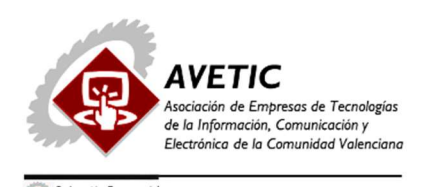

# C O N T A B I L I D A D:

- Los apuntes contables generados por los procesos de facturación pueden exportarse a diferentes programas de contabilidad del mercado, Conta Plus, Dimoni, etc…
- Sin embargo, nosotros recomendamos la integración con nuestro propio programa de contabilidad al suprimirse los procesos de exportación e importación de datos, es decir, una factura emitida , por ejemplo, aparecerá reflejada de forma inmediata en el extracto de cuenta del cliente o en los balances .
- Integración Normativa SII (Para ver este módulo solicite Demo Online)
	- o Características principales Contabilidad AncasaSoft :
		- Multiempresa
		- Multiusuario
		- Multiejercicio
		- Gestión de múltiples borradores de trabajo
		- Cierres y aperturas de ejercicio automáticas.
		- **Informes generados por la aplicación:**
		- Balances
		- Diarios
		- **Liquidaciones**
		- Generador de informes personalizados por el usuario.
		- Gestión documental:
			- Posibilidad de vinculación de documentos en distintos formatos: Pdf, Excel, etc… a los asientos registrados.
			- Generación automática de las declaraciones informativas para la A.E.A.T: 190,347 etc….

# G E S T I O N D O C U M E N T A L:

- A través de los módulos de la gestión documental, es posible vincular y visualizar los documentos recibidos.
- Los procesos en que está habilitada la vinculación de documentos tienen en la barra de tareas el icono

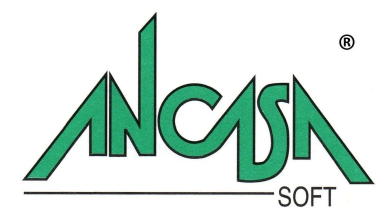

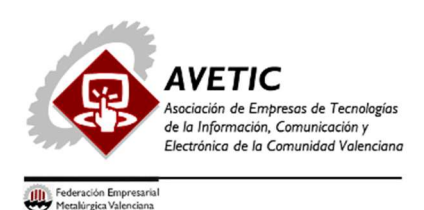

- Si el registro que tenemos activo (factura, apunte contable...) no tiene ningún documento vinculado se abrirá la gestión documental para su vinculación, de lo contrario, si ya tuviese algún documento el programa lo mostraría.
- También podemos acceder directamente a la gestión documental para localizar y visualizar cualquier documento:
- **Esta pantalla se divide en tres paneles (Ver Imagen6):** 
	- o El de la parte superior muestra el documento.
	- o En la parte intermedia se muestran todos los documentos de la selección que se indica en el panel inferior.
	- o Es en este último panel, donde indicamos qué tipo de registro deseamos buscar o registrar, su referencia, comentarios, etc.

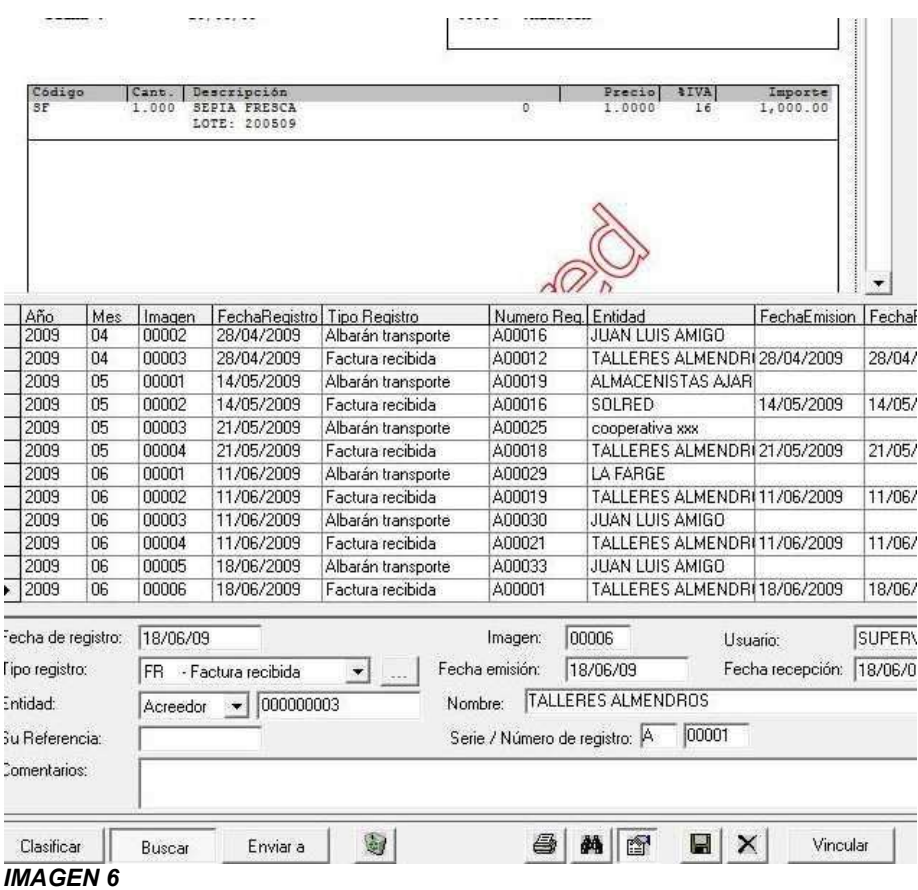

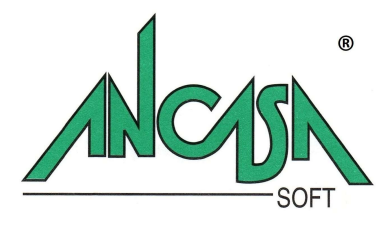

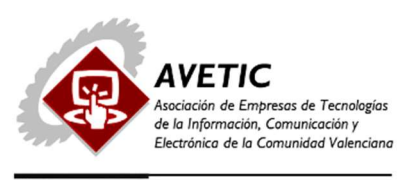

# I N F O R M E S:

- El usuario puede ver en este menú todos los informes de tipo histórico o estadístico que se generan en la aplicación.
- Todos los informes pueden exportarse a fichero texto u hojas de cálculo. (Ver Imagen7)

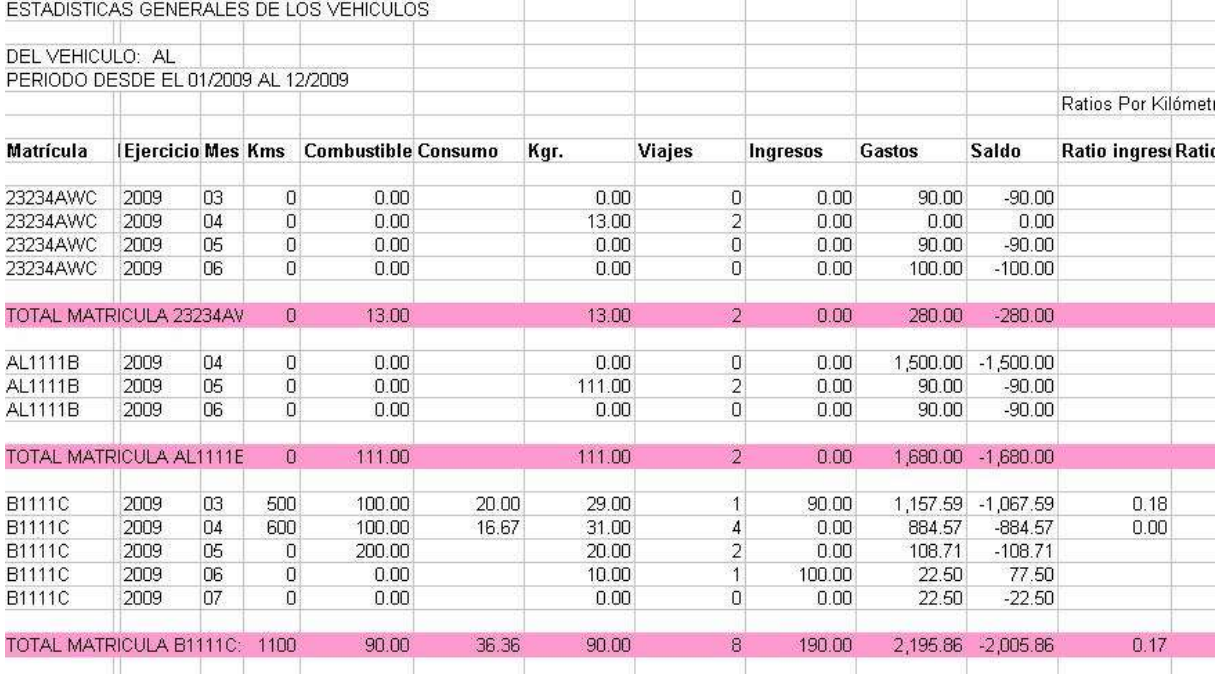

### IMAGEN 7

- El usuario dispone de un asistente que le permitirá definirse sus propios listados:
- Para generar un nuevo informe: (Ver Imagen 8)
	- o Definiremos un título relativo a la finalidad del mismo.
	- o En la primera ficha: "Campos", seleccionaremos los campos que deseemos incluir en el informe.
	- o En la ficha "Ordenación", marcaremos el orden de impresión de los registros.
	- o Ficha "Filtros", se establece el filtro de la información que deseamos listar ya sea por fechas, clientes, vehículos o cualquiera de los campos disponibles.
	- o Ficha "Varios", nos permite modificar la etiqueta del campo a imprimir, la longitud en caracteres y otras características.
	- o Ficha "Tipo listado", permite definir la salida del mismo: impresora, hoja de cálculo, HTML…

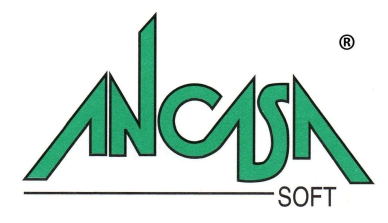

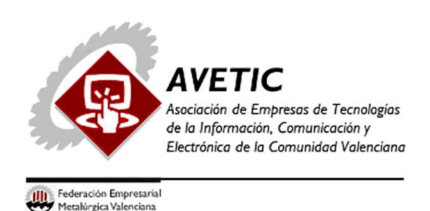

o Ficha "Datos cabecera", texto a incluir en el encabezamiento de los informes generados.

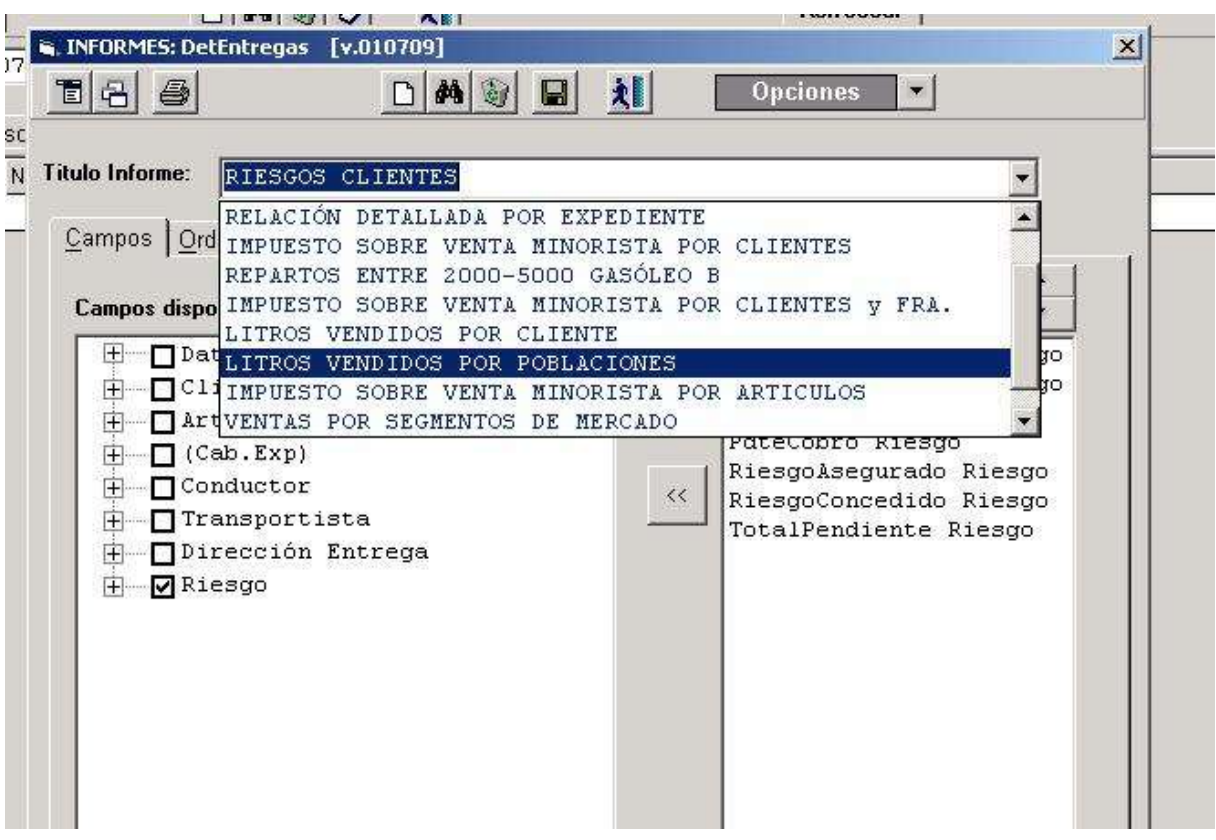

IMAGEN 8